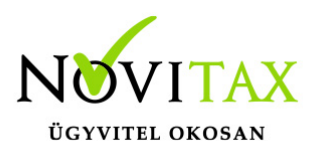

### **Intrastat kezelése az NTAX programban**

#### **Az Intrastat elkészítéséhez szükséges lépések**

A programban lehetőség van arra, hogy megfelelően rögzített árumozgásokból elkészüljön a KSH által elfogadott csv. fájlformátumú Intrastat jelentés. Ehhez szükség van arra, hogy a bizonylat rögzítésével egyidejűleg vagy utólag a megfelelő adatokat megadja a kezelő. A bizonylat rögzítésével egyidejűleg az Árumozgások gomb megnyomásával, utólag pedig a Bizonylatok/Árumozgások menüpont alatt vihetők fel az adatok.

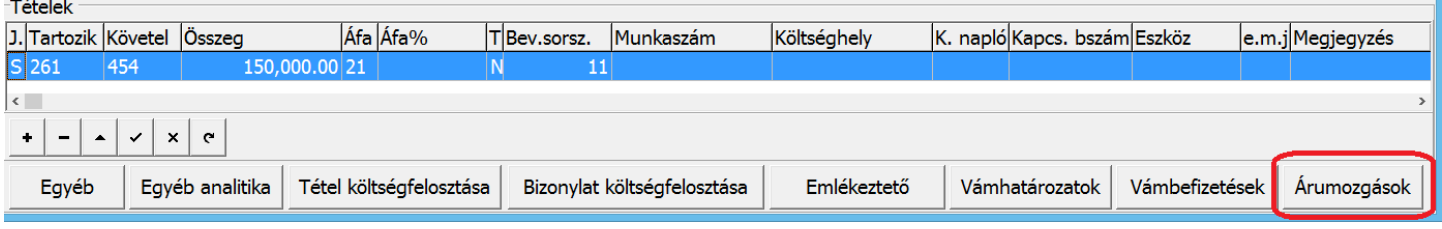

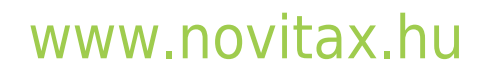

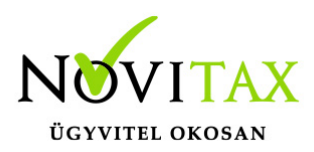

## **Intrastat kezelése az NTAX programban**

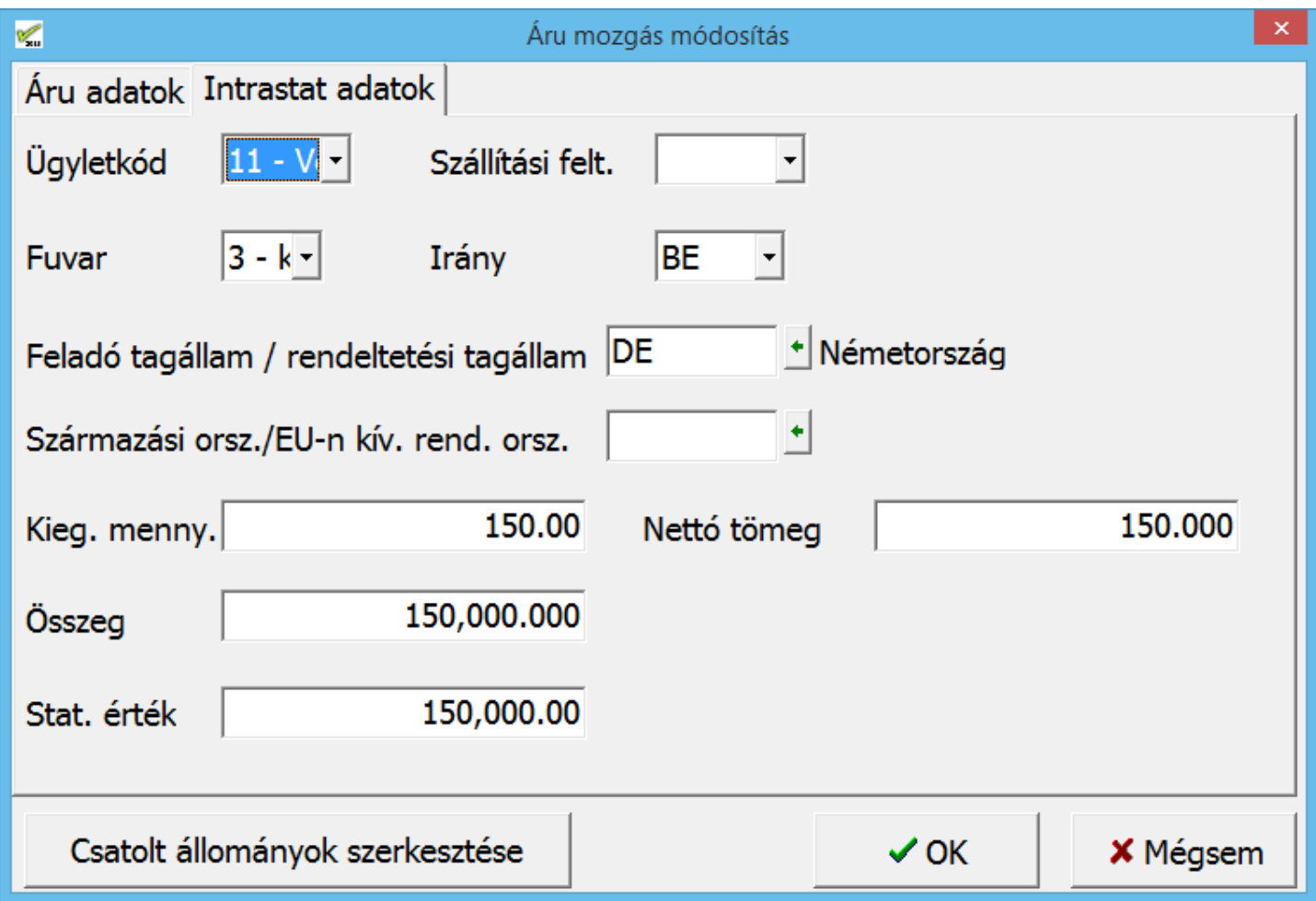

Amennyiben minden adat kitöltésre került, a Kimutatások/Analitikus nyilvántartások/Intrastat menüpont alatt lehet az adatszolgáltatást elkészíteni. Megadható, hogy csak a beérkezésekre vagy csak a kiszállításokra kérjük a jelentést, a program ezeket létrehozza egy megadott mappában. (Novitax.Win/201../adat)

#### [www.novitax.hu](http://www.novitax.hu)

1105 Budapest, Gitár utca 4. | Tel.: (+36 1) 263-2363 | E-mail: [novitax@novitax.hu](mailto:novitax@novitax.hu)

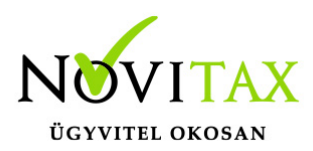

# **Intrastat kezelése az NTAX programban**

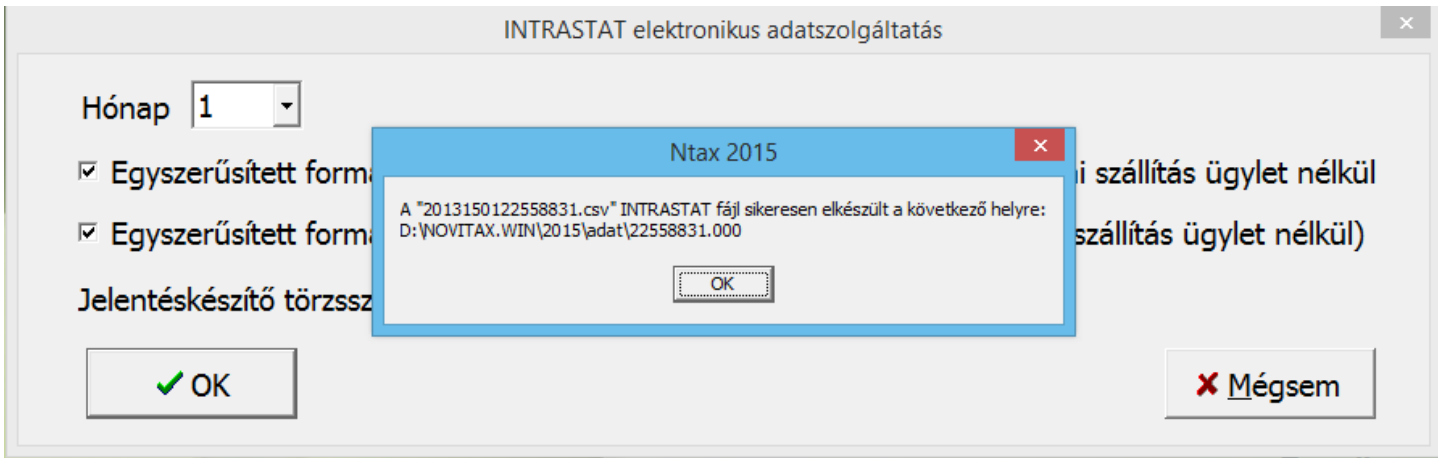

A csv. formátumú fájlt megnyitás, az adatok leellenőrzése és bejelentkezés után a <https://intrastat.ksh.gov.hu> honlapon keresztül tudja a felhasználó feltölteni.

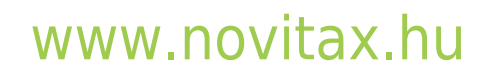

1105 Budapest, Gitár utca 4. | Tel.: (+36 1) 263-2363 | E-mail: [novitax@novitax.hu](mailto:novitax@novitax.hu)